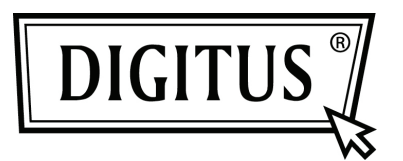

# **АДАПТЕРНЫЙ КАБЕЛЬ USB 3.0 НА SATA 3.0**

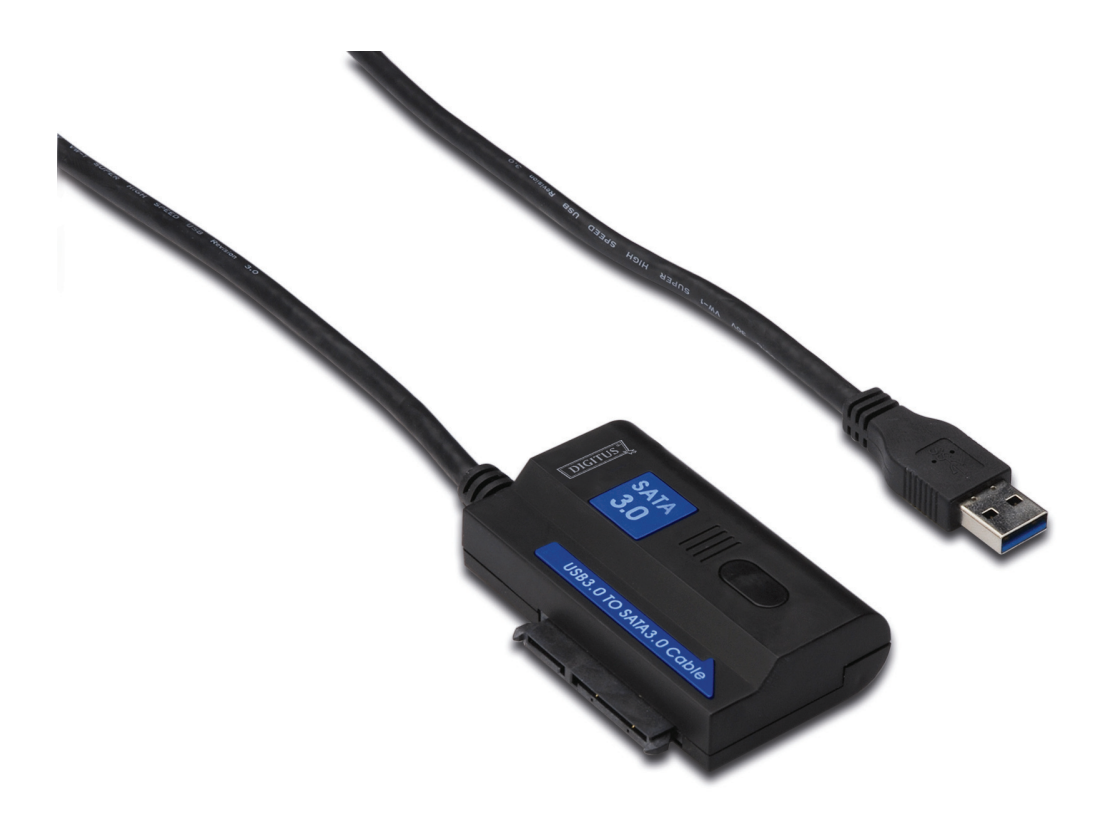

**Руководство пользователя DA-70326** 

#### **Введение:**

USB3.0 ПОРТ для подключения ПК, SATA ПОРТ 2,5 дюймового или 3,5 дюймового SATA жесткого диска, делает его мобильным жестким диском, пользователи могут иметь доступ к данным с большой скоростью передачи, так же можно подключить и другие устройства с портом SATA. Устройства с 1,2м USB3.0 кабелем, жесткие диски могут быть установлены в любом подходящем месте.

#### **Спецификация и характеристики:**

- Соответствует универсальной шине 3.0, совместим с USB 2.0, 1.1
- Поддерживает скорость передачи: супер скорость (5Гбит/с) / высокую скорость (480Мбит/с) / полную скорость (12Мбит/с) / низкую скорость (1,5Мбит/с)
- Совместим с Serial ATA 3.0
- Поддерживает скорость обмена SATA 1,5Гбит/с / 3,0Гбит/с / 6,0Гбит/с,
- Поддерживает SATA 2.5" и 3.5" жесткий диск, устройства и оптический диск
- Питание: ~100~240В,50/60Гц (входящее), = 12В 2A (выходящее)
- Индикация LED
- Поддерживает Windows 2000/XP/Vista/7, Mac 9.2 или выше

# **Plan Image: USB3.0** - LED Activity indicator Port **SATA Port SATA HDD Drive DC Power input**

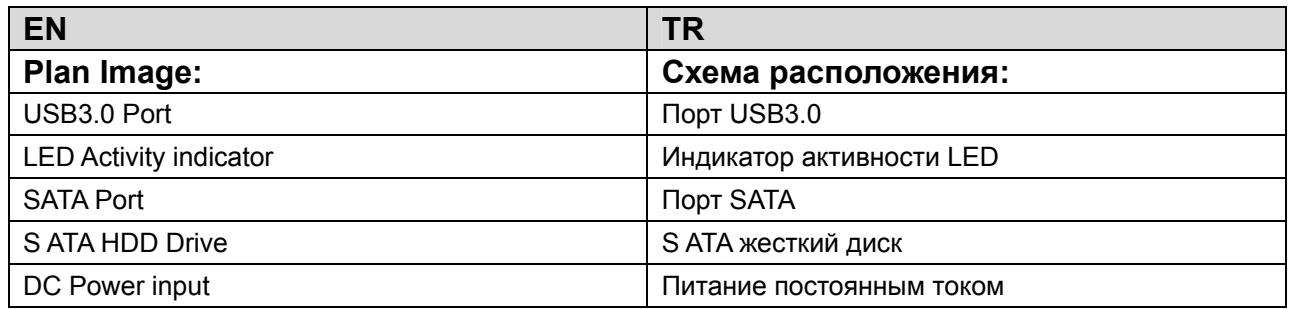

#### **Иллюстрация изделия:**

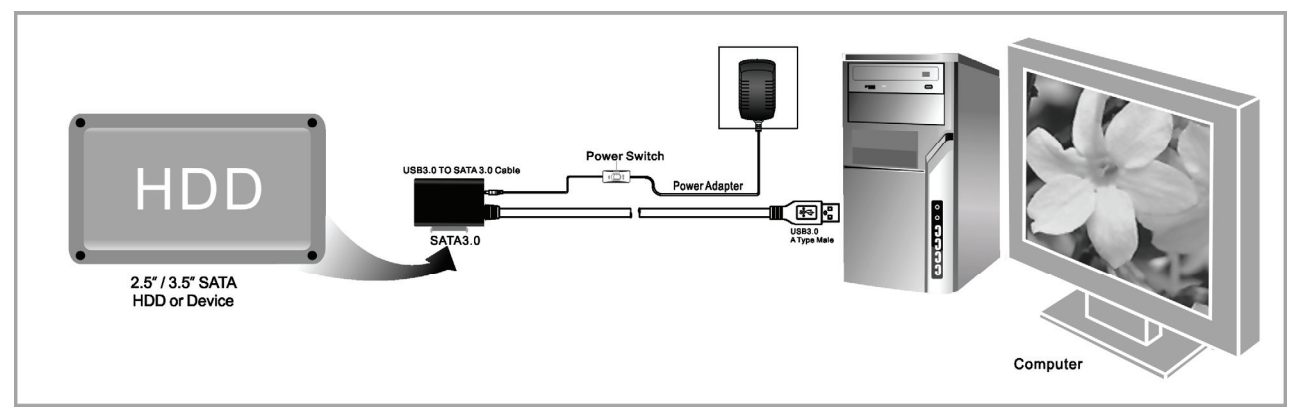

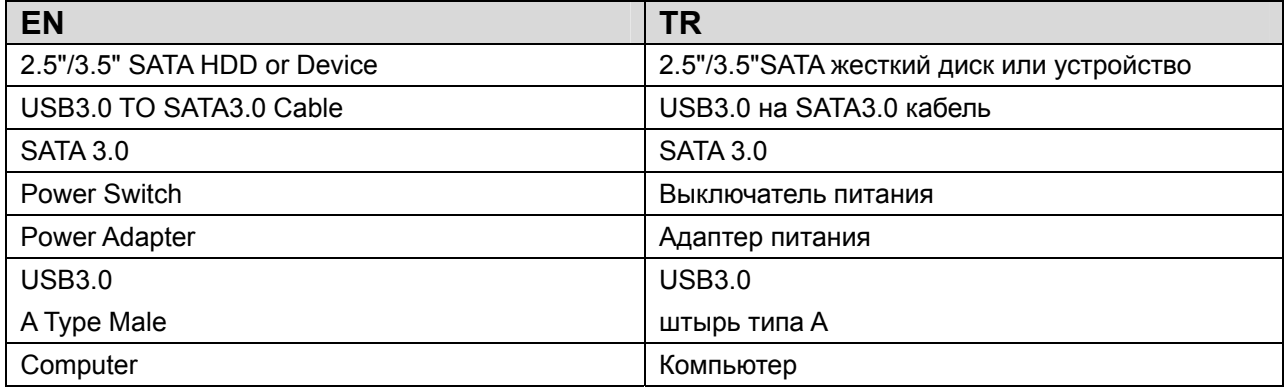

## **Application**

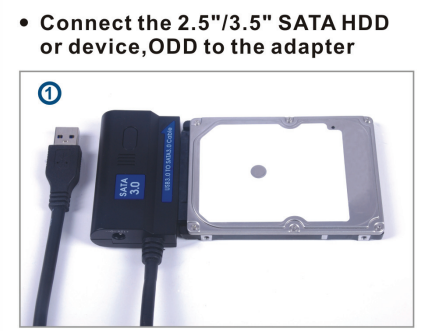

• Connect the USB 3.0 cable to the<br>USB 3.0 port on your computer

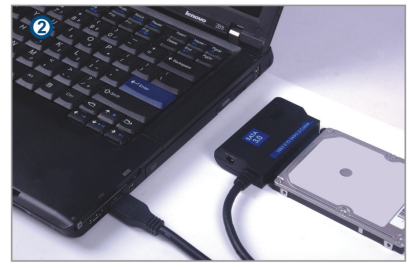

• Connect the power and<br>turn it on

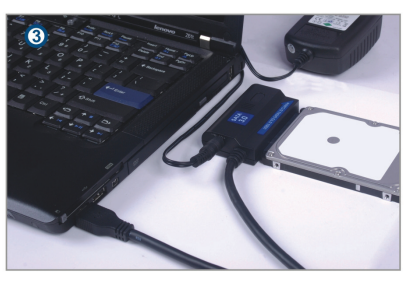

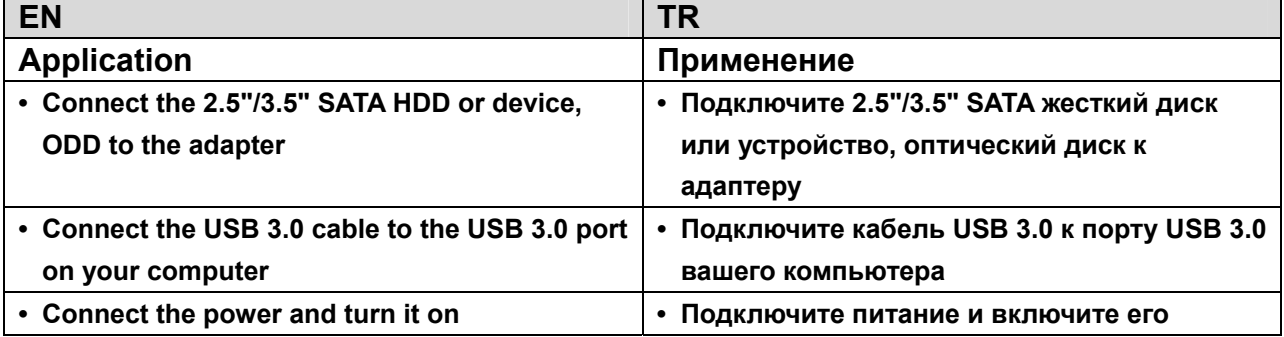

#### **Использование:**

- 1. Проверьте ваш жесткий диск, кабель USB 3.0 на SATA 3.0, сеть переменного тока и ее готовность к использованию.
- 2. Подключить порт SATA изделия к жесткому диску (устройство с портом SATA).
- 3. Подключите к изделию питание, включите выключатель, питание в норме, если горит красный LED.
- 4. Подключите порт USB 3.0 изделия к порту USB 3.0 ПК, все подключения правильны, если горит пурпурный LED (красный и синий LED горят одновременно), затем вы сможете получить свободный доступ к данным.
- 5. После всех подключений жесткий диск будет авторизован автоматически, и вы сможете получить доступ к данным. (При доступе к данным моргает синий LED)

### **ПРИМЕЧАНИЕ:**

- 1. Установите изделие на стол, убедитесь, что он устойчив после подключения жесткого диска, затем подключите питание; не снимайте жесткий диск во время его работы – иначе будут потеряны данные и даже диск может быть поврежден.
- 2. Если система не может автоматически авторизовать устройство, вам нужно форматировать диск, используя "Disk Management" или "Disk Utility".
- 3. Скорость передачи может подняться до USB 3.0, если ваш ПК тоже имеет порт USB 3.0.
- 4. Если скорость передачи не поднялась до USB 3.0, проверьте, подключено ли устройство к порту USB 3.0. Нужно отметить, что в зависимости от типа жесткого диска конкретная скорость передачи может отличаться.